# **GUIDE RAPIDE PROGRAMMATION ÉCRAN GRAPHIQUE SKYLINE DOUX PLUS**

Utiliser les flèches pour se déplacer entre les différents sous-menus de configuration des données d'utilisateur.

### **MENU UTILISATEURS**

COD. 97869Fg V05\_23

**23/01/2015 9:22**

#### **Entrez le Nº d'apprt et appuyer et appuyer sur** 000 **1 2 3**

**23/01/2015 9:22**

place devant ou si l'on appuie sur l'une des touches.

**Rechercher le nom**

Le nom de l'utilisateur s'affiche, en cas de proximité, en haut du clavier. s'identifiant en appuyant sur « A » suivi d'un code personnel. Ce code peut avoir و rouri de rudinateur salloch<br>Appel avec MAPPAGE: activé de par la configuration, il permet de transformer 4, 5 ou 6 chiffres selon la confi

**Appel RESTREINT:** si cette option est activée, il n'est possible d'appeler que les  $\,$  clavier est bloquée pendant 1 minute. logements qui se trouvent dans le répertoire et qui, de plus, ne sont pas cochés comme FILTRÉS. Un message de « code non valide » s'affiche.

le numéro du logement en un code alphanumérique court, en vue de simplifier la un message pour cet utilisateur (et/ou un message général), il apparaît à l'écran<br>numérotation. Par exemple, on pourrait appeler l'utilisateur l'appartement 120345 à l'aide du code 12G. ou sous-bâtiment, seuls les utilisateurs dont le numéro d'appartement appartient à ce bâtiment ou sous-bâtiment pourront y accéder.

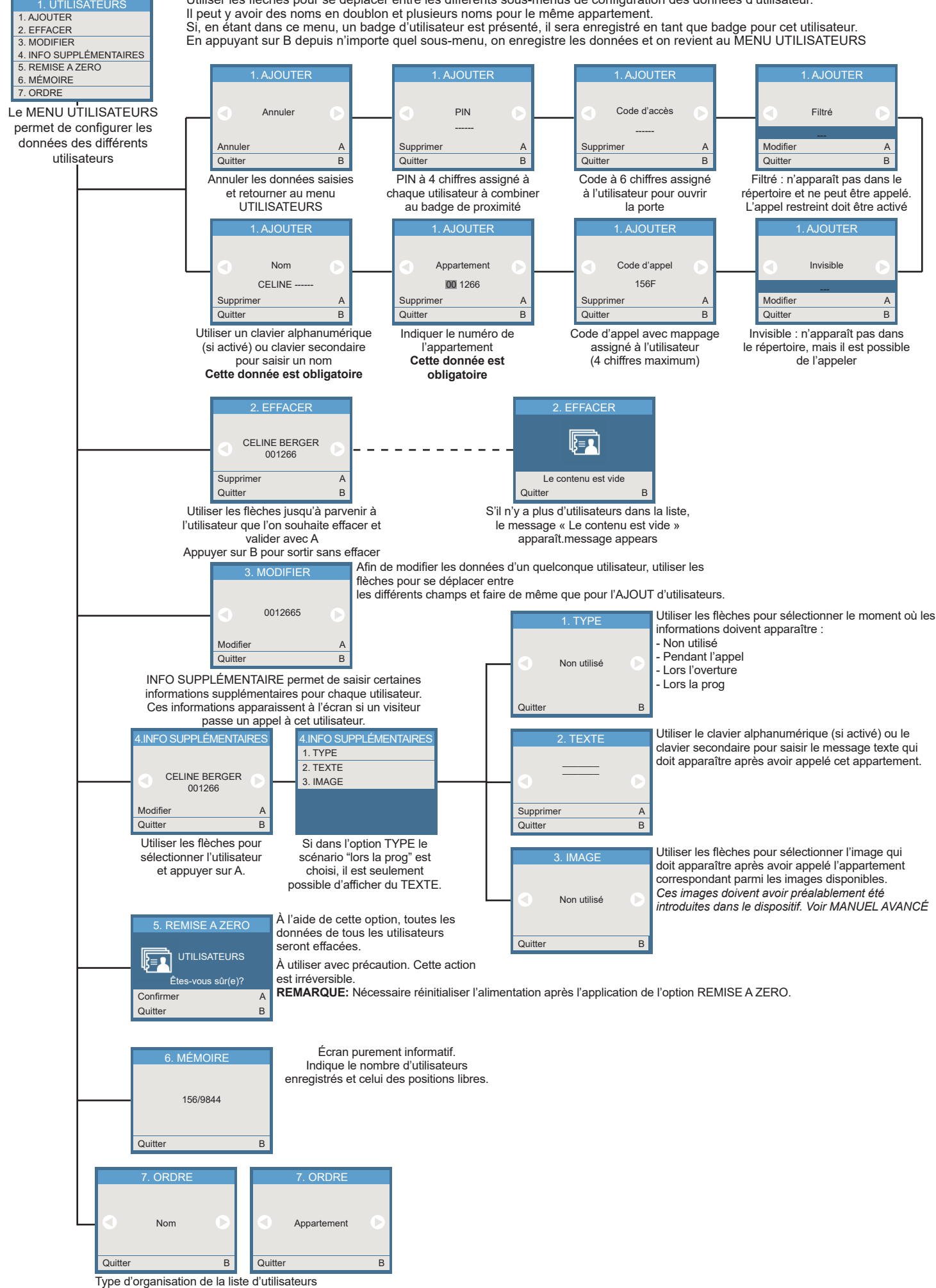

HANUMÉRIQUE. activé, on accède au clavier de saisie en appuyant sur la touche « B ». Dans le cas de l'appel AVEC MAPPAGE activé, ce clavier apparaît en appuyant

000 Avec un clavier ALPHANUMÉRIQUE, activé, on accède au clavier de saisie en appuyant sur la touche « B ». Saisir le nom de l'utilisateur et appuyer sur la touche cloche

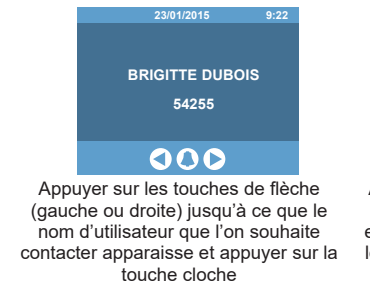

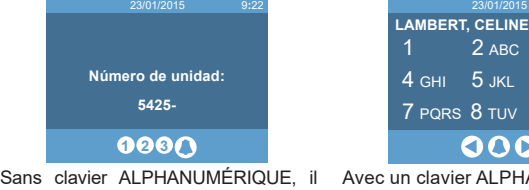

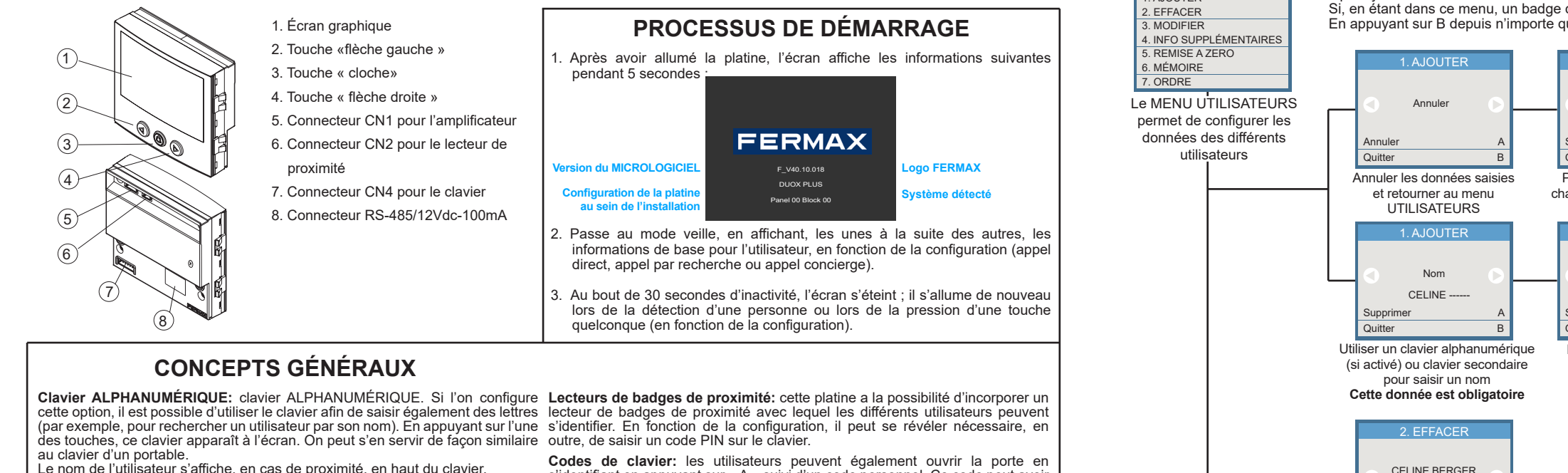

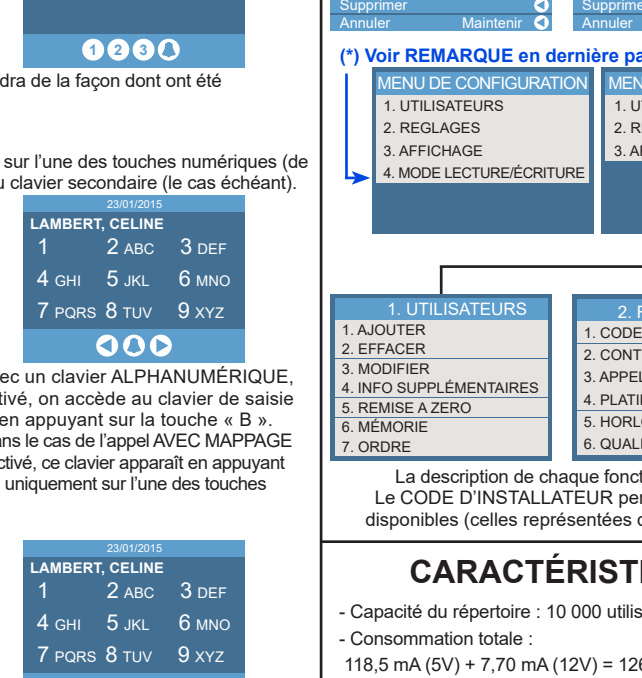

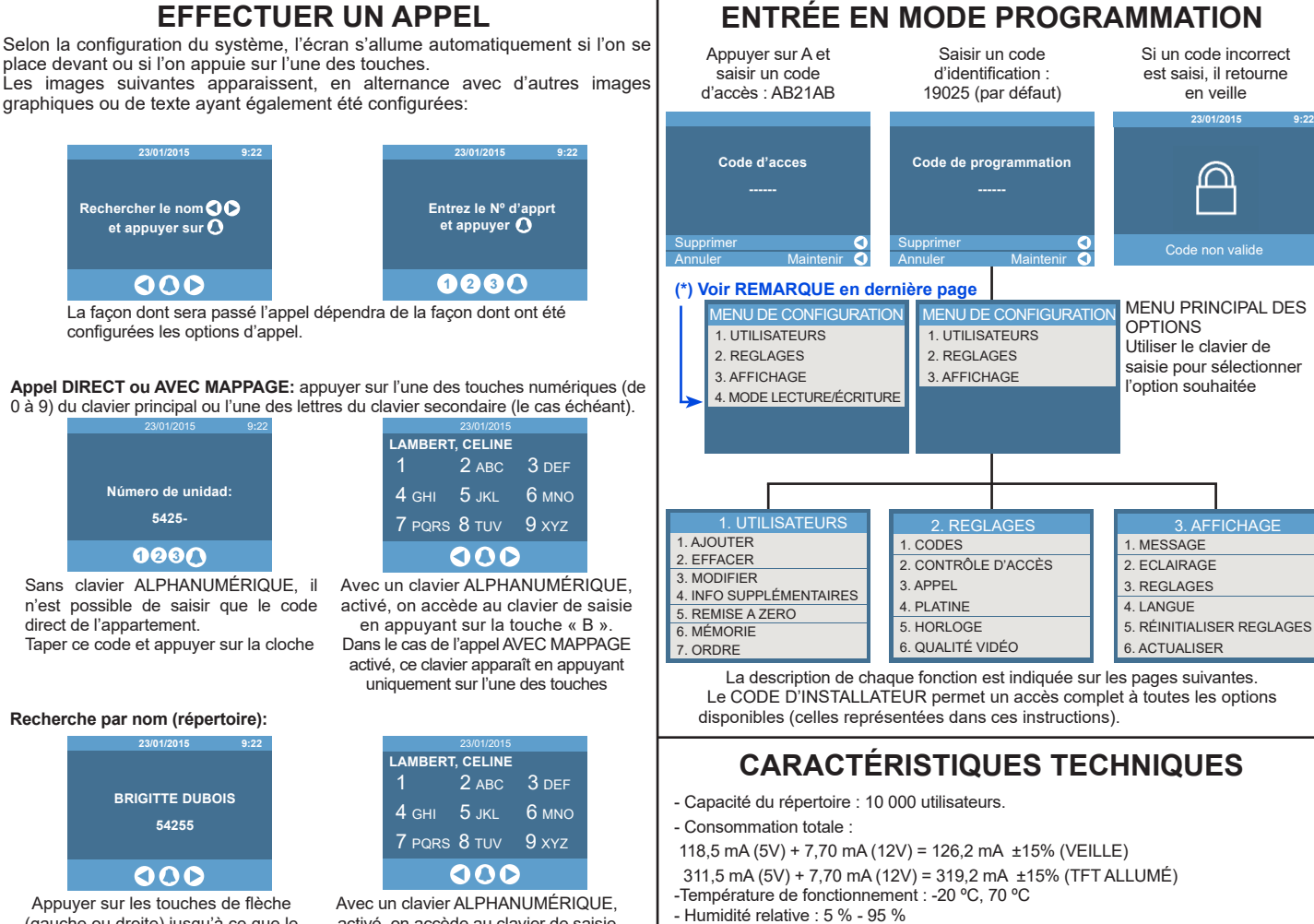

Pour pouvoir l'utiliser avec le clavier numérique, l'option clavier ALPHANUMÉRIQUE doit être activée.

Si l'on essaie de saisir 5 fois d'affilée un code non valide, la fonctionnalité du

**EFFECTUER UN APPEL**

graphiques ou de texte ayant également été configurées:

La façon dont sera passé l'appel dépendra de la façon dont ont été configurées les options d'appel.

n'est possible de saisir que le code direct de l'appartement. Taper ce code et appuyer sur la cloche

#### **Appel DIRECT ou AVEC MAPPAGE:** appuyer sur l'une des touches numériques (de 0 à 9) du clavier principal ou l'une des lettres du clavier secondaire (le cas échéant).

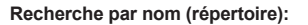

- Compatible avec l'amplificateur audio V 30.10 et l'amplificateur video V 40.10,

et version supérieures.

- Cet écran est compatible avec le logiciel Display Plus version V 02.00.001 et

supérieure.

## **MENU CONFIGURATION**

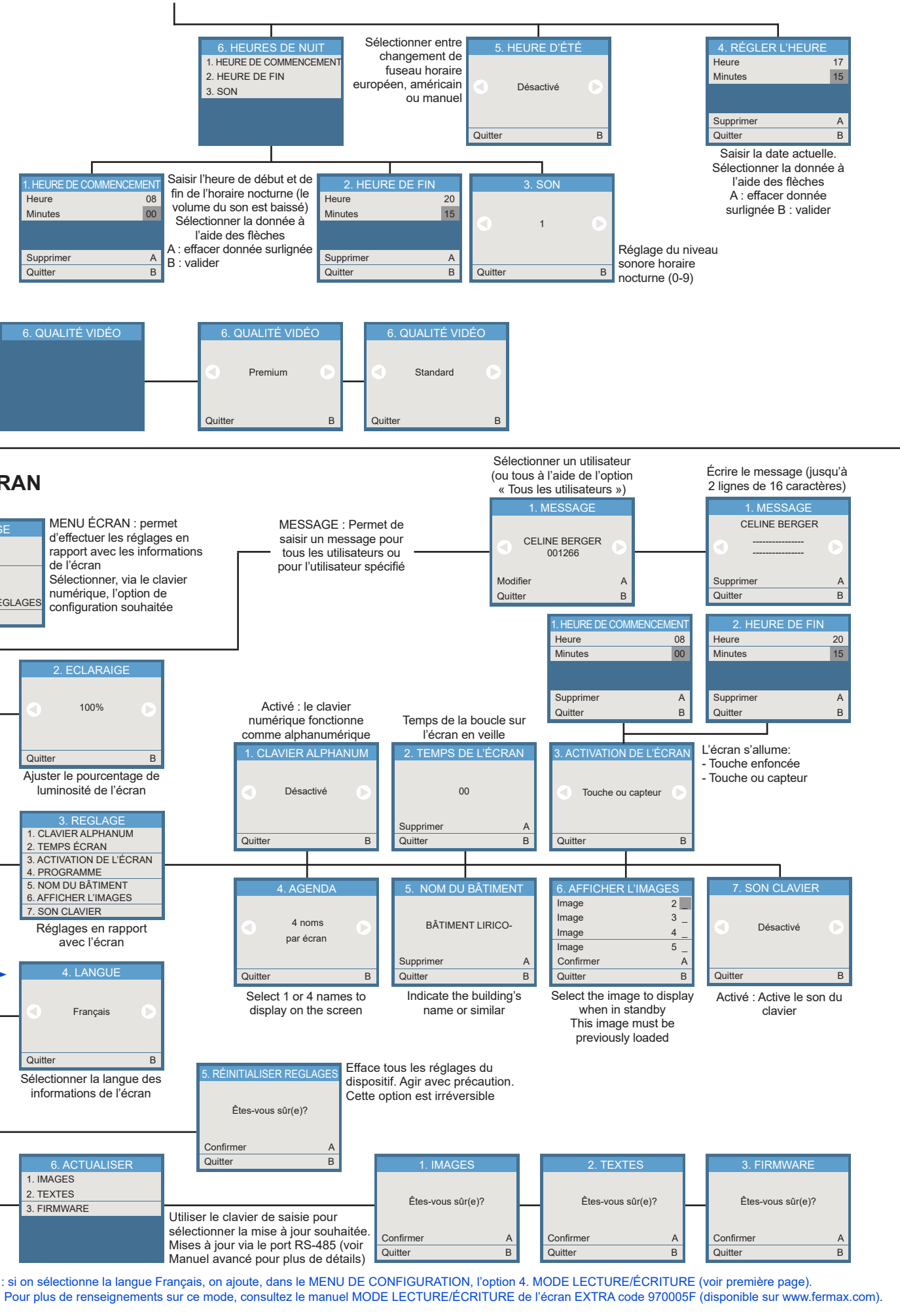

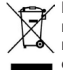

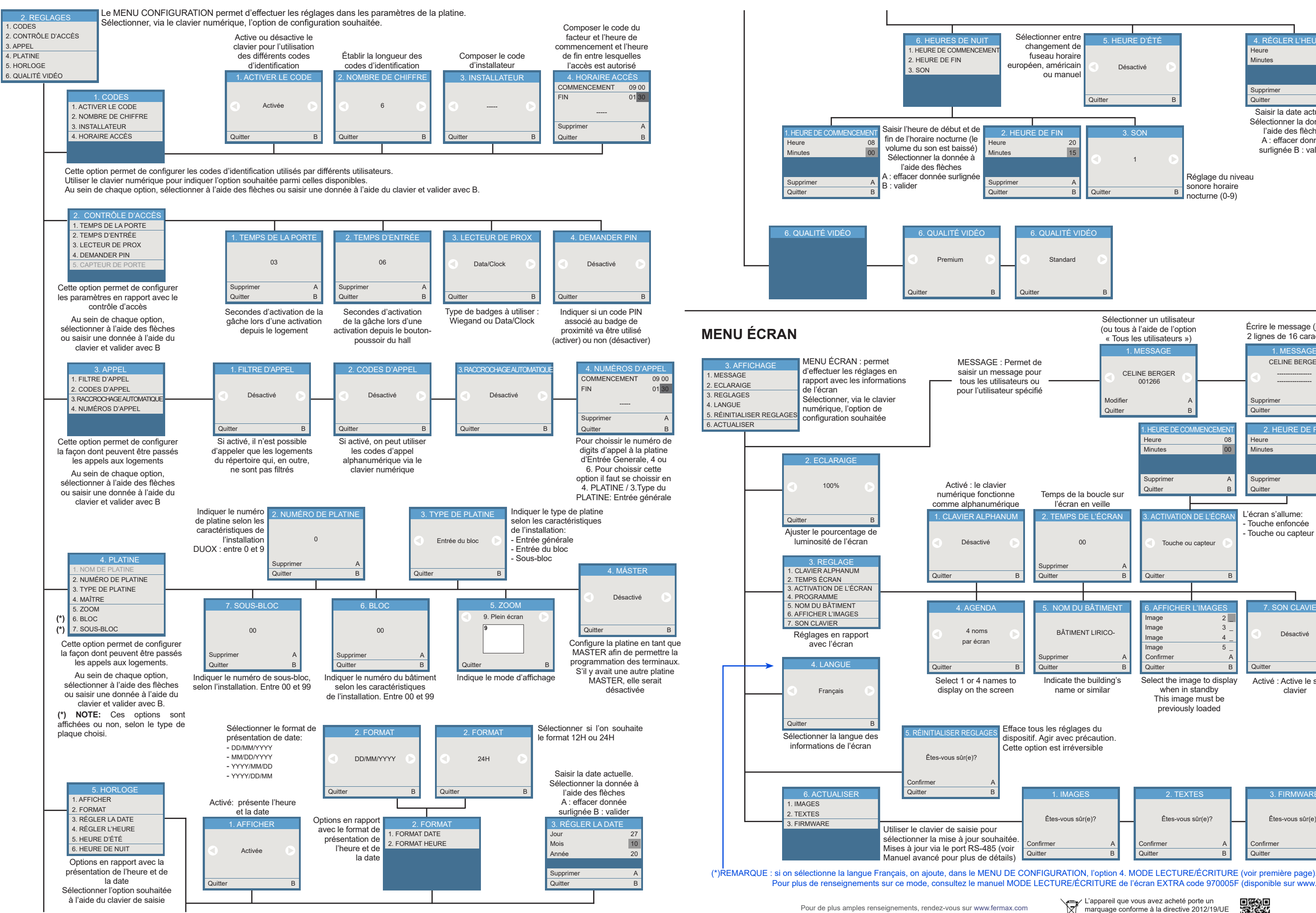

Contact : tec@fermax.com / www.fermax.com/contact

L'appareil que vous avez acheté porte un marquage conforme à la directive 2012/19/UE relative aux déchets d'équipements électriques et électroniques (DEEE). En savoir plus :

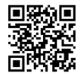